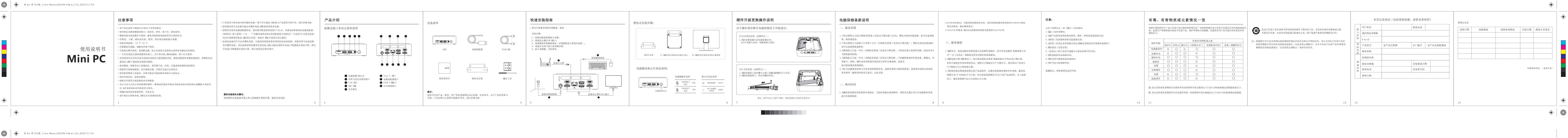

Note: Please operate under the guidance of professionals, and the damage

caused by artificial disassembly shall be at its own risk.

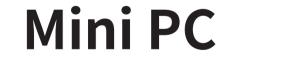

User manual Benutzerhandbuch 取り付け説明書

System Information OS Windows 11 Pro

Language Multi-Language **Precautions For Use** In order to continue to improve the user experience , we may occasionally update app and firmware. \* Do not use harsh of chemical solvent, cleaning products, we recommendusing a \* Do not dispose of by fire , or incinerate , to avoid having fire accident.  $^{\star}$  Do not attempt to open the housing or to repair , if a failure occurs , please contact the customer service.

\* Check for any frayed or damaged cords or plugs .

\* Storage environment : -15 C~45 C10%-90% humidity .

\* Work environment : -10 C-45C30%~90%humidity .

prevent the risk of suffocation.

\* Please note seepage while clean electronics , be careful of electric shock.

\* Do not arbitrary discard the product, we should protect the environment.

\* Please keep plastic packaging bags out of reach of infants and children to

Power Indicator

DDR4 12GB/16GB/24GB

Realtek 8821CE/2.4G/5G

Realtek 8821CE/BT4.2

Power ON:Green/Power off:Red

SATA/PCIe 512GB

Product Introduction he layout of buttons and ports 4 8 8 2 0 **5 6 3 6** 78938 Power button/indicator 6 Type-C port 2 Head set and microphone port
7 Adapter port 8 HDMI port 4 SD card slot Network port

Secu rity lock slot

Packing list Power adapter User manual Wall-mounted brackets Screw The illustrations in the manual(such as products, accessories, user interfaces, etc.) are for reference

Installation guide • Please prepare yourself: Wired or wireless keyboards and mouse. Installation Steps: 1. Connect the power adapter to the power supply; 2.Connect the HDMI interface of the display; .Connect the keyboard to the wired keyboard and mouse (the wireless keyboa be connected after entering the system); 4.Connect to network with a router; Press the power button to turn on the machine Connect to Ethernet purposes onlys. Due to product updates, there may be slight differences between the physical product and the illustrations. Please refer to the actual product.

Wall-mounted installation procedure: Hardware upgrade and replacement instructions The following operations need to be started with the power supply disconnected : Installation of DDR memory (as shown in the figure): 1. Align the memory module key with the memory socket koy , insert it into the memory at a 30 'angle , and slide the module into place . Wall-mounted brackets Fix the bracket on Secure the bracket to the the Mini PC with screws back of the monitor with screws Power button and indicator status: Installation of SSD card las shown in the figure): Align the groove on the solid-state drive with the M.2 lide the SSD in and secure t with a screw . Power button operation Indicator status description Power button/indicator

Short press when power button

Press the power button

Press the power button

and used in accordance with the instructions, may cause harmful interference to radio communications. However, there is no guarantee that interference will not occur in a particular installation. If this equipment does cause harmful interferenceto radio or television reception, which can be determined by turning the equipment off and on, the user is encouraged to try to correct the interference by one or more of the following Reorient or relocate the receiving antenna. •Increase the separation between the equipment and receiver. onnect the equipment into an outlet on a circuit different from that to which the receiver

> environment. This equipment should be installed and operated with minimum distance 20cm between the radiator and your body.

This device complies with part 15 of the FCC rules. Operation is subject to the following

two conditions: (1) this device may not cause harmful interference, and (2) this device

must accept any inte rference received, including interference that may cause undesired

Changes or modifications not expressly approved by the party responsible for compliance

could void the user's authority to operate the equipment.

NOTE: This equipment has been tested and found to comply with the limits for a Class B digital device, pursuant to part 15 of the FCC Rules. These limits are designed to provide

reasonable protection against harmful interference in a residential installation. This quipment generates uses and can radiate radio frequency energy and, if not installed

Consult the dealer or an experienced radio/TV technician for help. diation Exposure Statement This equipment complies with FCC radiation exposure limits set forth for an uncontrolled